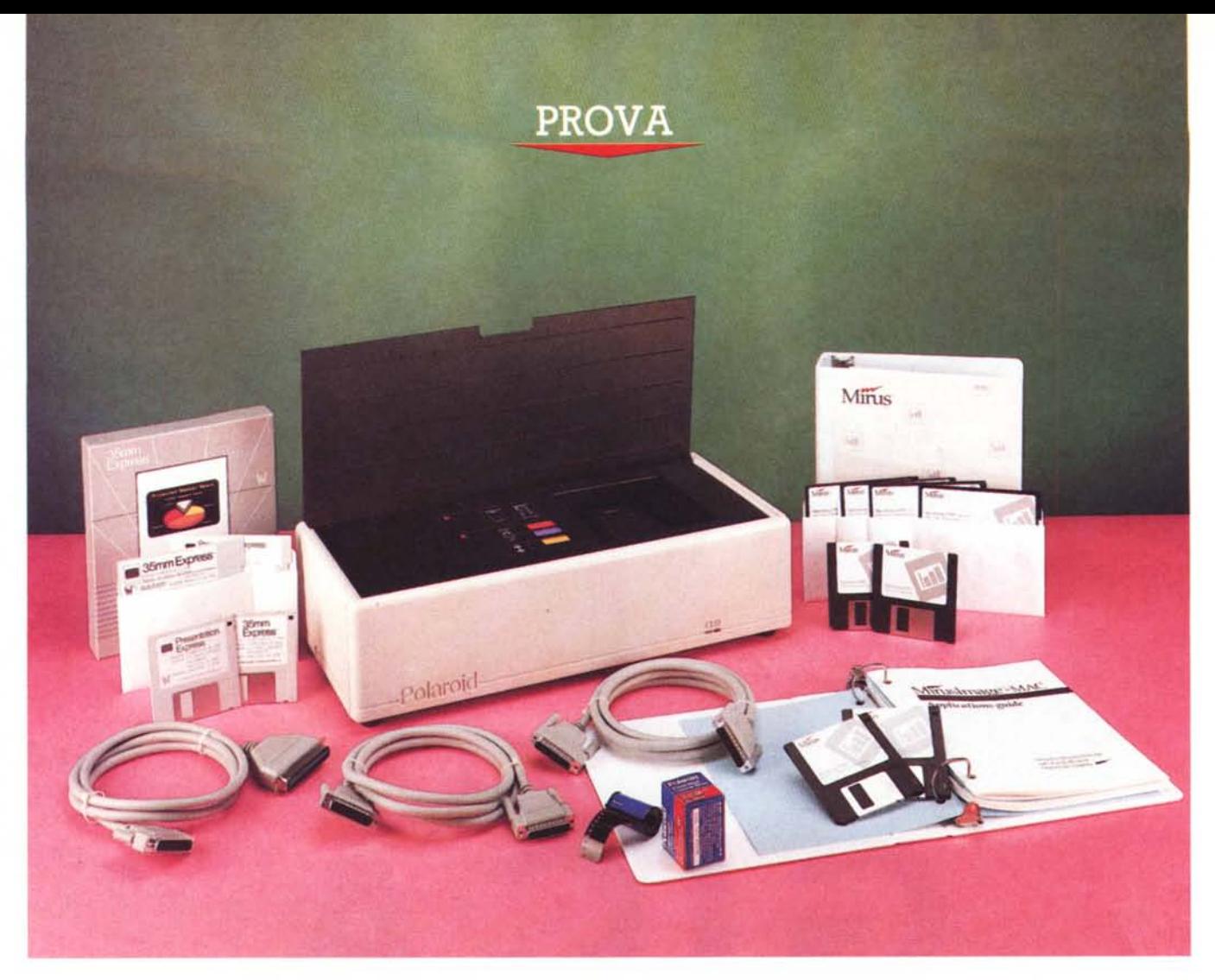

# *Po/aroid CI-4400*

*di Massimo Truscelli*

**p** olaroid è un marchio con una<br>
lunghissima tradizione nel campo<br>
della comunicazione visiva, an-<br>
che se purtroppo la sua immagine è *olaroid* è *un marchio con una lunghissima tradizione nel campo della comunicazione visiva, anlegata in modo limitativo* a *solo una parte della produzione, cioè quella rappresentata dalle apparecchiature fotografiche* a *sviluppo immediato.*

*In realtà, Polaroid produce una svariata gamma di apparecchiature per uso professionale destinate alla comunicazione visiva. Tale gamma comprende prodotti molto diversi tra loro: dal Presentation Copier, una specie di fotocopiatrice in grado di produrre diapositive 35mm,* o *lucidi B/N* e *Bianco/Blu delle dimensioni di* 70.5 *per* 8.5 *cm,* a *partire da un qualsiasi documento formato A4; al FreezeFrame PAL che consente di eseguire la ufotografia>l direttamente da* *sistemi video in standard PAL (videoregistratori, videodischi* o *schede grafica ad alta risoluzione come le A T&T Targa* e *simili) elaborando direttamente il segnale video ed eliminando i problemi derivanti dalla presenza di retina tu re* e *dell'interlineatura nera.*

*Nel settore informatico, Polaroid* è *apprezzata per il Palette già provato sul numero* 42 *(giugno* 7985) *di MCmicrocomputer; nelle note che seguono presentiamo la naturale evoluzione del Palette* e *del Palette Plus, ovvero il* C/- *4400, un sistema adatto ad essere impiegato sia in ambiente MS-DOS che sotto OuickDraw Apple Macintosh per la riproduzione su pellicola 35mm di immagini* a 2000 o 4000 *linee semplicemente mediante il collegamento alla porta parallela* o *ad una eventuale inter-*

*faccia SCSI presente sul computer adoperato.*

### *Descrizione*

Il CI-4400 sfrutta una tecnologia esclusivamente digitale che rende disponibile la riproduzione di fino a 16 milioni di colori da utilizzare per la generazione di immagini su diapositiva 35 mm con sensibilità di 100 ISO.

Il Polaroid Bravo Computer Slide Maker (è questa la denominazione che appare su tutta la documentazione e manualistica in inglese che accompagna il prodotto) si presenta come un parallelepipedo di colore chiaro, dalle dimensioni approssimative di 48 cm di larghezza per 21 cm di profondità e 14 cm di altezza, sormontato da un coperchio superiore in plexiglass fumé ribaltabile all'indietro che permette l'accesso al colorato pannello di controllo (peraltro molto semplice) ed al gruppo fotografico motorizzato costituito da un corpo macchina fisso.

Il pannello di controllo si compone di tre tasti, contrassegnati da serigrafie molto vistose, che corrispondono alle funzioni di avanzamento della pellicola di un fotogramma per volta, al riavvolgimento del rullo ed alla selezione dell'interfaccia di collegamento (SCSI per Appie Macintosh e parallela per i sistemi MS-DOS); selezione, quest'ultima, possibile solo dopo almeno tre minuti dall'accensione della periferica.

Sul frontale due spie luminose, inserite in una feritoia che corre in tutta la parte inferiore del CI-4400, una di colore verde e l'altra di colore rosso, forniscono indicazioni sullo stato di funzionamento dell'apparecchiatura. Il verde fisso o lampeggiante indica lo stato di attesa o di funzionamento del CI- 4400, mentre la luce rossa indica il verificarsi di una condizione di errore.

Sul retro sono presenti una serie di connettori per il collegamento alle varie interfacce disponibili; in particolare un connettore femmina DB25 per il collegamento all'interfaccia parallela standard, due connettori femmina SCSI a 50 pin per il collegamento a Macintosh. In particolare il connettore superiore permette il collegamento di una ulteriore unità SCSI, mentre se tale unità non è presente ed il Polaroid CI-4400 dovesse rappresentare l'ultima unità SCSI disponibile sul sistema, è bene chiudere i contatti del connettore con un terminatore SCSI.

Il pannello posteriore è poi completato dalla vaschetta a norme IEC per

#### **Polaroid CI-4400**

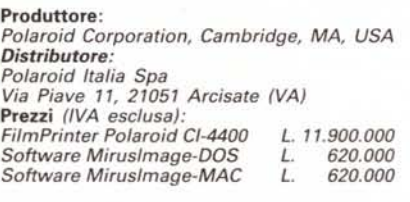

l'alimentazione, dall'interruttore di alimentazione, dal portafusibili (costruito in maniera tale che per avere accesso al fusibile sia assolutamente necessario rimuovere il cordone di alimentazione), dal selettore che permette di assegnare al CI-4400 il numero di device SCSI.

Il CI-4400 provvede a generare al suo interno delle immagini con una risoluzione di circa 4000 X 2666 pixel e sfruttando una camera fotografica che, al contrario dei Polaroid Palette, non è sostituibile, permette di esporre la normale pellicola fotografica per la produzione di slide di ottima qualità.

Chi ha avuto modo di impiegare il Polaroid Palette o il Palette Plus ricorderà come fosse possibile impiegare due fotocamere distinte: una rappresentata dalla fotocamera a sviluppo immediato di produzione Polaroid ed una fotocamera tradizionale 35mm (Minolta); nel CI-4400 la macchina fotografica è fissa e svolge automaticamente numerose operazioni tra le quali il riavvolgimento della pellicola una volta che essa è stata completamente esposta, l'aggancio ed il posizionamento per il primo scatto all'atto della sua introduzione.

Come si sarà ben capito i comandi

per far funzionare il CI-4400 vengono in massima parte comunicati dal software di gestione che rappresenta il vero punto di forza dell'apparecchiatura e del quale più avanti parleremo in maniera più completa.

Oltre ai due software disponibili per il funzionamento del CI-4400 in unione a personal computer MS-DOS e Apple Macintosh, rispettivamente il Miruslmage-DOS ed il Miruslmage-MAC, la Polaroid offre anche una serie completa di software per la produzione di presentazioni in ambiente MS-DOS tra i quali il Polaroid Presentation Express (versioni OGS e OWS, quest'ultimo completato da uno speciale adattatore denominato Polaroid Graphics Creator Card da inserire nel proprio computer) ed il programma 35mm Express. Per questi software viene fornito nella confezione del CI-4400 il driver software per permetterne il funzionamento in quanto tali pacchetti prevedono originariamente l'output solo sui Polaroid Palette e Palette Plus.

Oltre a quanto fin qui descritto, il Polaroid CI-4400 è completato anche da ben tre cavi di collegamento costituiti da due esemplari provvisti di connettori DB25 alle estremità e di uno fornito invece di connettori DB25 e SCSI a 50 poli per il collegamento ad Apple Macintosh.

#### *Hardware*

Accedere all'interno del CI-4400 sarebbe cosa piuttosto agevole se il coperchio superiore comprendente il semplice pannello operativo e la fotocamera non fosse fissato con una serie di quelle viti che diffondono il terrore nel povero redattore e nel fotografo in attesa della rimozione di pannelli vari. Scherzi a

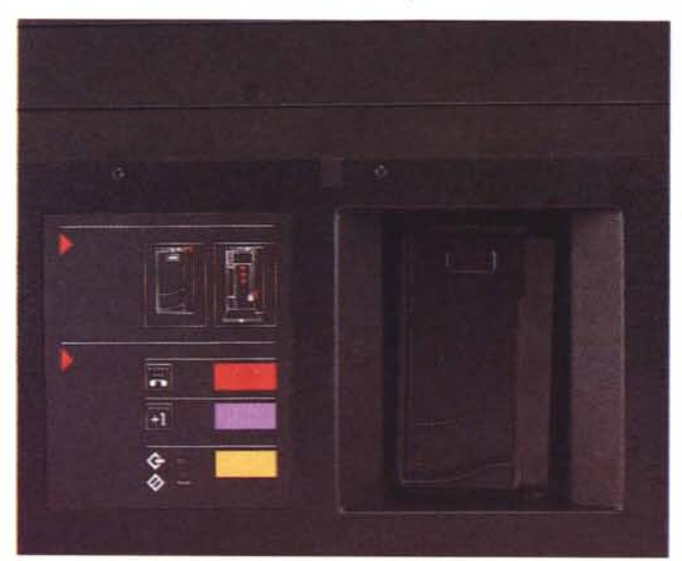

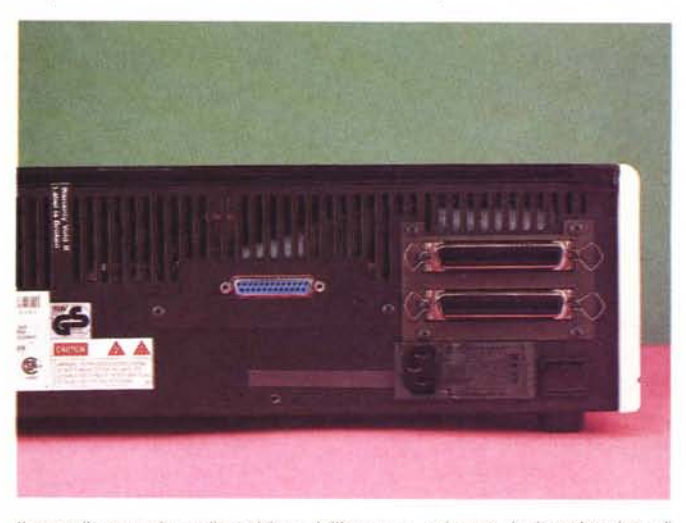

*/I pannello operativo a disposizione dell'utente e, qui sopra, fa ricca dotazione di connettori per l'interfaccia parallela e SCSI.*

PROVA POLAROID CI-4400

parte le viti sono del tipo con la testa intagliata a forma di stella (Torx); un normale cacciavite a croce non può essere utilizzato; in qualche occasione si mostrano efficaci le chiavi a brugola, ma se dovete... combattere con simili aggeggi vi consigliamo di procurarvi le chiavi adeguate come abbiamo fatto no<sub>i</sub>

In ogni caso, rimosso il pannello superiore si ha accesso all'elettronica rappresentata da una sezione sulla destra riservata all'alimentazione del sistema ed alla vera e propria elettronica di controllo della generazione delle immagini e di controllo della fotocamera alloggiata su una grossa scheda che occupa i due terzi dell'apparecchiatura.

La fotocamera è collegata all'elettronica da un connettore a pettine che rappresenta l'ultimo ostacolo alla rimozione del corpo per continuare l'ispezione nel CI-4400.

AI di sotto della scheda di controllo è posizionata l'unità di visualizzazione delle immagini monocromatiche; purtroppo non è stato possibile fotografare tale unità in quanto le viti che trattenevano la scheda erano già irrimediabilmente rovinate ed anche con l'apposito cacciavite del quale già si diceva, non è stato

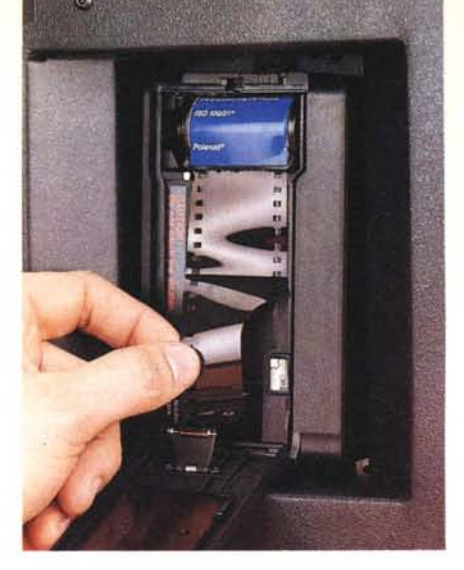

*L'inserimento della pellicola awiene in modo semiautomatico; la posizione verticale dell'apparecchiatura è dettata esclusivamente da eSigenze di ripresa fotografica.*

possibile rimuoverle. Il principio di funzionamento è comunque il medesimo dei Polaroid Palette.

La pellicola viene esposta tre volte sulla stessa immagine riprodotta in B/N in ognuno dei colori primari e per ogni esposizione l'elettronica di controllo provvede ad inserire il filtro corrispondente (rosso, verde e blu) in modo da ricostruire l'originale immagine a colori codificata con lo standa'rd RGB.

In effetti se si guarda all'interno del foro visibile dopo aver rimosso la fotocamera è possibile vedere i filtri colorati

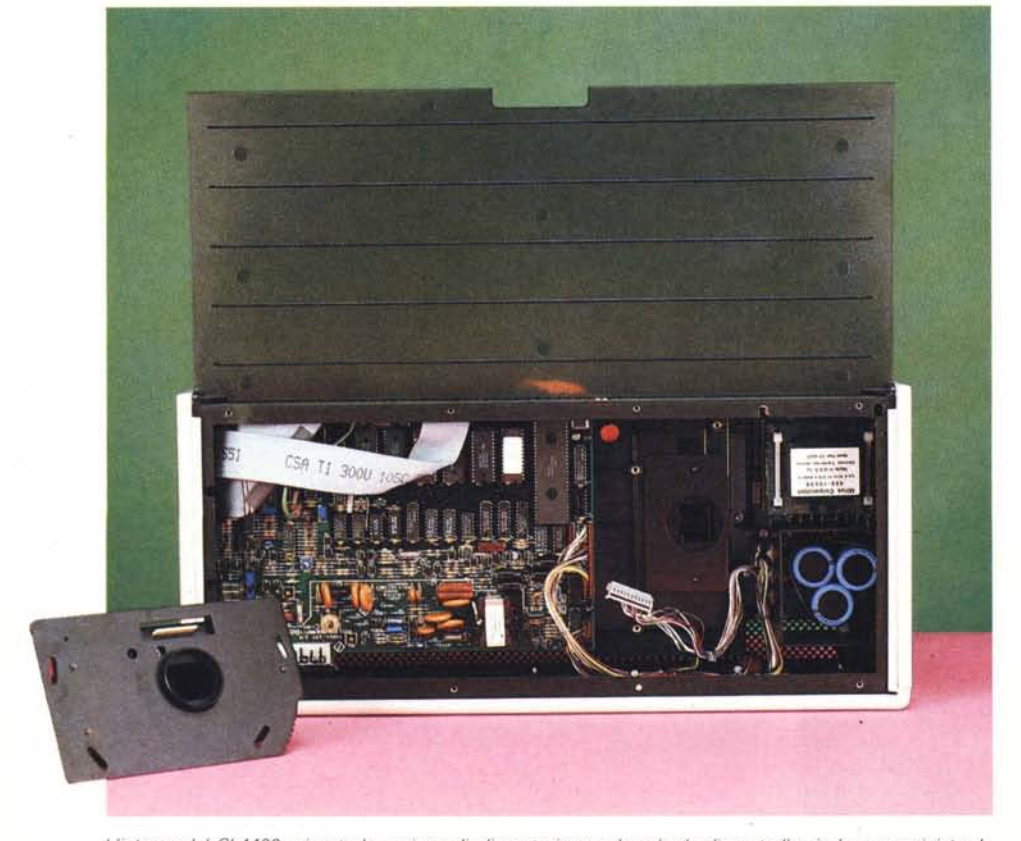

L'interno del CI-4400: si nota la sezione di alimentazione e la scheda di controllo; in basso a sinistra la *fotocamera rimossa dalla propria sede.*

che un servomeccanismo sposta di volta in volta davanti alla pellicola.

#### *Software*

Il software di gestione del CI-4400 è prodotto dalla californiana Mirus Corporation con sede a Santa Clara e si compone di due distinti pacchetti destinati alle due piattaforme hardware più diffuse sul mercato: MS-DOS e Apple Macintosh.

Il loro funzionamento si basa su due diverse filosofie che trovano riscontro anche nel diverso tipo di interfaccia utilizzato per il collegamento ai due sistemi.

# *Miruslmage-DOS*

Iniziamo dal software di gestione in ambiente MS-DOS.

Una delle principali difficoltà nel riprodurre un'immagine. per una eventuale presentazione consiste nel dare' un aspetto gradevole ai caratteri impiegati in scritte presenti nell'immagine stessa.

I caratteri a schermo, per il modo stesso nel quale sono generati (cioè in bit-map) non si prestano ad essere impiegati in applicazioni dove si richieda appena un minimo di eleganza.

Per tale ragione Il Miruslmage-DOS comprende anche una libreria di font vettoriali composto da 13 distinti set, tutti scalabili: Courier, Courier corsivo, Courier neretto, Courier neretto corsivo, Swiss e Dutch nei medesimi modi del precedente e per finire il set Symbol.

I font appena descritti sono contemplati dalla maggior parte dei programmi commerciali di grafica e ciò permette di sostituirli facilmente quando se ne presenti la necessità; inoltre il software provvede automaticamente a generare le sostituzioni più adatte quando nell'immagine da riprodurre sia contemplato un set di caratteri non compreso nella libreria del Miruslmage.

Tale sostituzione avviene in maniera diversa in base al tipo di file trattato ed al programma di origine del file in esame, ma sul manuale sono presenti delle tabelle di conversione per i programmi di presentazione più diffusi. Con la sostituzione dei caratteri viene appianata la prima difficoltà per la buona generazione di un'immagine in formato 35mm.

La seconda difficoltà è rappresentata dal diverso formato dei file grafici generati da ogni applicazione.

Il Miruslmage-DOS contiene al proprio interno un traslatore di formati in grado di accettarne svariati; in realtà il programma principale richiama all'occorrenza quello più adatto dalla propria

## PROVA POLAROID CI-4400

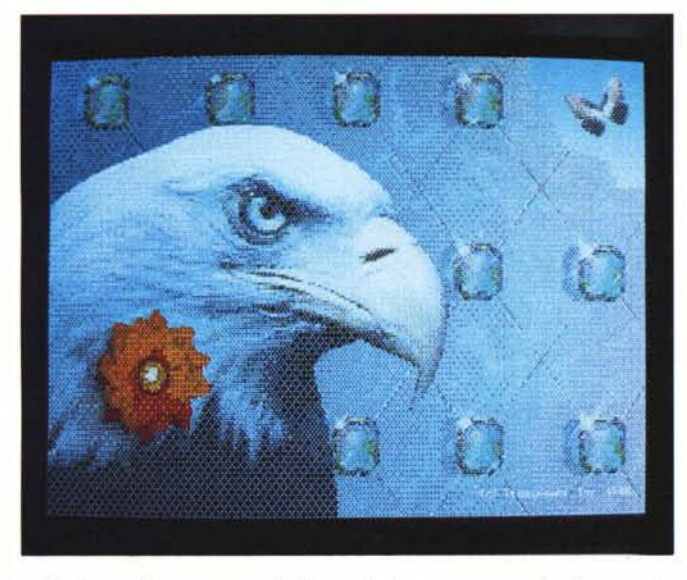

tel Te

collezione di programmi di traslazione, consentendo l'input di file in formato CGM (Computer Graphics Metafilel. Harvard Graphics CGM, HPGL, Lotus PIC e Videoshow PIC, Targa (.TGAl. ZenoGraphics Metafile (ovvero ZGM, un sottoinsieme del formato CGM).

L'output del programma può essere diretto oltre che al CI-4400 anche allo schermo, oppure a file su disco in formato CGM o Mirage IMA.

Il software provvede alla gestione ed alla stampa di immagini generate da Harvard Graphics, Lotus Freelance Plus, Ashton-Tate Master Graphics e Draw Applause; logicamente il discorso vale anche per tutte le immagini generate in uno dei formati già descritti.

Una volta lanciato, il software offre un menu ad albero composto da un

*Un confronto tra la medesima immagine visualizzata su uno schermo VGA* e *riprodotta da una diapositiva ottenuta con il CI-4400. Qui* a *fianco un esempio di grafico ottenuto con un file PIC generato da Lotus* 1-2-3. *In basso due scherma te relative al software Miruslmage-DOS: la prima riguarda* il*menu generale.* la *seconda è relativa* al *processo di esposizione dei tre colori (RGB).*

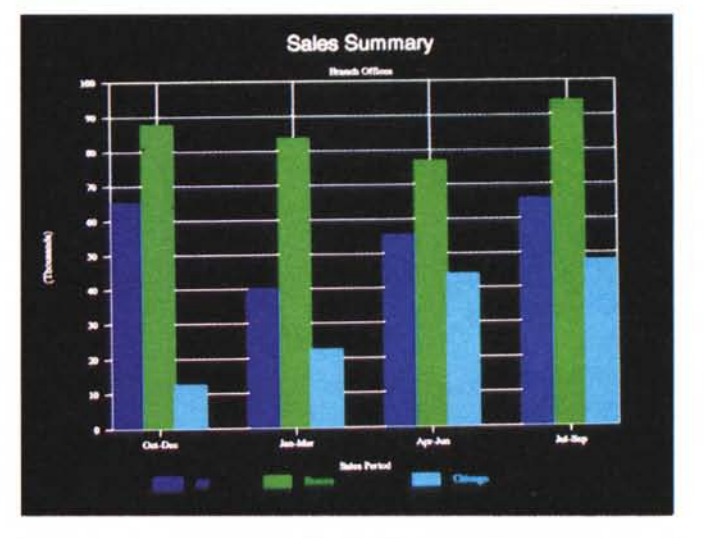

#### COMIEINAGE Sechn of f

CGR2INH Version 3.02 CGM2INA Version 3.52<br>(c)Copyright Zemographics Inc. 1987,1989<br>All Bights Bescrued.<br>Error: This is not a CGM file!

Miras FlimPrinter: 10 frames left of 26

Ins2nFF/V2.02 (C) Mirus Corp. 1989<br>(C) Zenographics, Inc. 1989 601 autos free Processing: EAGLE.TGA<br>SoftkiP: Buffering<br>SoftkiP: Sorting

Seginatog RED exposure<br>SoftElf: Scenning

beginning GREEN exposure<br>SoftRIP: Scanning

Aeginning BLUE exposure<br>SoftRIP: Scanning<br>aconline: 1192: throughput BK

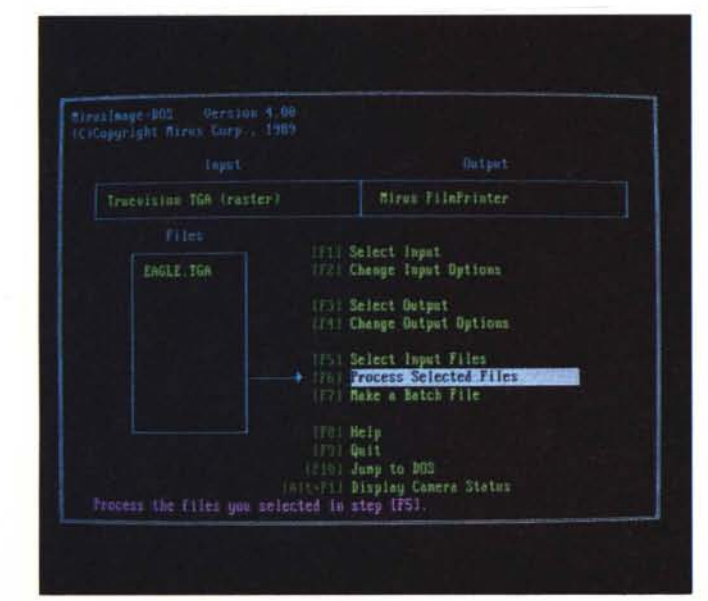

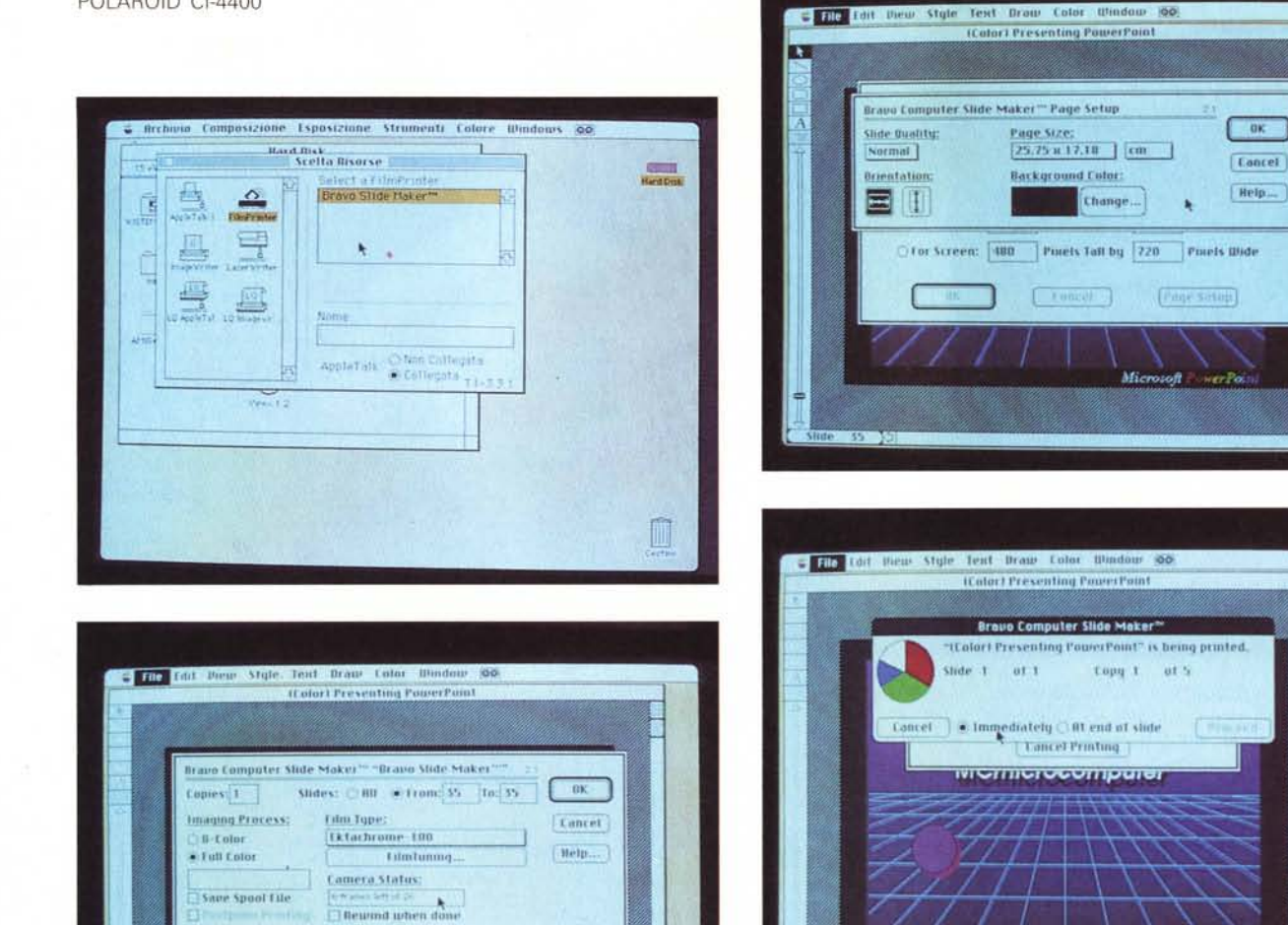

Alcune foto relative al software MirusImage-MAC: la prima mostra l'icona FilmPrinter nel menu di scelta risorse, le rimanenti illustrano i nuovi menu relativi alle funzioni di «Page Setup» e «Print».

certo numero di finestre che consentono di selezionare il formato di input ed eventuali opzioni ad esso associate: selezionare l'output e le relative opzioni; scegliere i file in input e processarli; creare un file di batch con l'insieme delle immagini prescelte; richiamare gli aiuti; uscire dal programma o aprire una finestra sul DOS; conoscere, infine, lo stato della fotocamera. Il processo di esposizione della pellicola dura circa una ventina di minuti e sullo schermo appaiono una serie di indicazioni riquardanti l'immagine trattata: il tipo di file, il numero di elementi da esaminare, il colore esaminato di volta in volta con i relativi valori riferiti al numero di vettori esaminati e da esaminare con l'indicazione in percentuale della quantità di informazioni trattate in ogni momento.

Print: **El Studes** 

Notes Pages

Handouts (2 slides per page).

Handouts 13 stides per page!

Handouts to slides per page)

Il software provvede anche alla generazione dei segnali di controllo per l'avanzamento automatico della pellicola ed il suo riavvolgimento.

# MirusImage-MAC

**TTPrint Back to Front** 

Stide colin

 $\approx$  Normal

**Gray Scale** 

timerse Gray Scale

Per il Macintosh la conformazione del software è piuttosto diversa; in parte perché la gestione dei font di carattere da parte del Macintosh è un po' più raffinata rispetto all'ambiente MS-DOS, un po' perché il collegamento avviene in modo diverso ed il CI-4400 è visto dal sistema come una ulteriore periferica di stampa, gestibile esattamente come quelle già disponibili.

In effetti sul Macintosh l'installazione avviene inserendo nella cartella di sistema il driver del Polaroid Cl-4400 in modo che dal submenu «scelta risorse», disponibile sotto il menu «mela», sia possibile selezionare oltre alle normali stampanti ImageWriter e LaserWriter

anche la nuova icona FilmPrinter. Il software provvede anche a creare un file accessorio richiamabile dal «pannello di controllo» con il quale è possibile definire l'indirizzo SCSI, assegnare il timeout della periferica in minuti, controllare lo stato della fotocamera, riavvolgere la pellicola oppure, come al solito, farla avanzare di un fotogramma.

Il software di installazione è completato da un certo numero di font da sostituire a quelli originali di sistema, perfettamente compatibili con quelli già presenti nella configurazione base della LaserWriter. Per ciò che ci riguarda non abbiamo provveduto ad eseguire tale sostituzione in quanto nel sistema Macintosh usato in redazione era già stato installato l'Adobe Type Manager, che a partire da un font per la stampante di tipo vettoriale, provvede a creare tutti i formati grafici per i caratteri di schermo

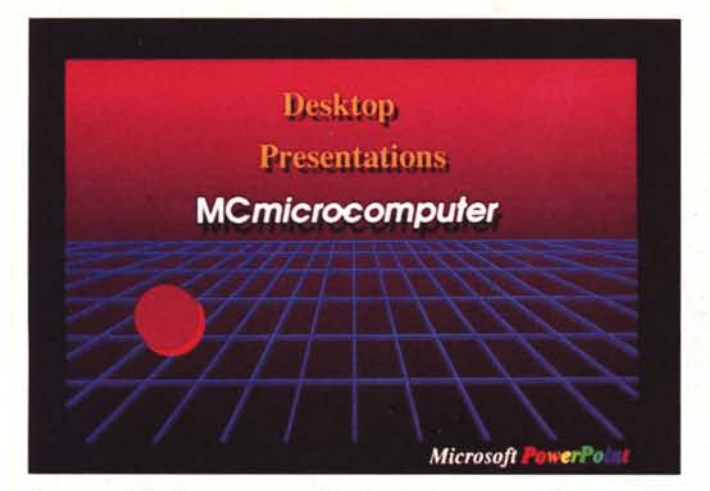

*Due esempi di slide ottenute sul Macintosh dai programmi Showcase FX* e *Microsoft PowerPoinl.*

migliorando sostanzialmente la visualizzazione a schermo dei font e, particolare non trascurabile, è completato dai font di sistema in versione vettoriale invece che bit-mapped.

Selezionando come risorsa di stampa l'icona del FilmPrinter, nel momento nel quale da una qualsiasi applicazione si procede alla stampa oppure a selezionare le opzioni del formato pagina, le tradizionali finestre di dialogo risulteranno sostituite da alcuni nuovi menu introdotti per l'occasione.

Il menu del formato pagina presenta una serie di opzioni piuttosto diverse da quelle normalmente utilizzate: si comincia dal formato compreso tra una dimensione minima di 8.9 X 5.6 pollici fino ad un massimo di 28 X 18.5 pollici; si continua con l'orientamento dell'immagine sulla pellicola (orizzontale o verticale); con la qualità di stampa (alta, normale o solo il profilo); il colore di fondo (selezionabile con il solito sistema di scelta dalla palette Macintosh); per finire con l'unità di misura delle dimensioni (pollici, centimetri, pixel o punti Pica).

Analogo discorso vale per la finestra di dialogo del menu di stampa che oltre alle normali selezioni riguardanti il numero di copie e le pagine da stampare, presenta ora opzioni riguardanti il tipo di pellicola utilizzata (Ektachrome Pro Plus 100, Ektachrome HC 100, Ektachrom 100, Ektachrome Pro 200, Ektachrom 200, Ektachrome 400, Polachrome Instant HC40 e Polaroid Presentation Chrome 100, quest'ultima è stata impiegata per eseguire tutte le prove); la scelta del processo di esposizione colore a solo 8 colori (rosso, verde, blu, giallo, cyan, magenta, bianco e nero) oppure con 16.7 milioni di sfumature sfruttando completamente la gestione a 24 bit del CI-4400.

Una ulteriore finestra contrassegnata dalla dicitura FilmTuning permette di accedere ad un ulteriore menu con il quale è possibile modificare la tavola dei colori ed i valori del contrasto e luminosità per adattarli a specifiche esigenze dell'utilizzatore oppure a particolari caratteristiche della pellicola impiegata.

Anche dalla finestra del menu di stampa è possibile riavvolgere la pellicola ed operare alcune scelte riguardanti il salvataggio di un file di spool e l'inversione dell'ordine di stampa delle immagini prescelte. Una volta avviata la stampa per ogni processo di esposizione dei singoli colori, un diagramma fornisce alcune indicazioni relative alla quantità di informazioni trattate.

Il funzionamento del CI-4400 è assicurato con la maggior parte dei software esistenti, sia in modo diretto che mediante alcuni piccoli trucchi tipici del particolare ambiente operativo messo a disposizione dal Macintosh.

L'elenco di software compatibile con il Polaroid CI-4400 e con il software di gestione Miruslmage-MAC comprende: Canvas (vers. 1.02 e 2.0); Cricket Draw, Graph e Presents; Digital Darkroom della Silicon Beach Software; il software CAD Dreams della Innovative Data Design; il programma di grafica - Draw It Again, Sam-; GraphicWorks, Graphist-Paint II Color; Aldus Freehand 2.0; Adobe Illustrator (anche se per ottenere immagini a colori è necessario importare le immagini in Aldus Freehand); Image Studio; MacDraw e MacPaint 2.0; SuperPaint; PhotonPaint; More; Word 3.0 e logicamente tutti i programmi espressamente concepiti per offrire delle presentazioni come Microsoft Power-Point e Aldus Persuasion. Nelle prove svolte in redazione abbiamo usato con ottimi risultati anche Showcase FX senza riscontrare alcun problema.

Una precauzione per evitare che il sistema si «pianti» nelle fasi di esposizione della pellicola consiste nel rimuovere dal sistema il MacroMaker a causa della sua incompatibilità con il software in questione in unione a determinati applicativi come ad esempio Image Studio della Letraset.

# *Conclusioni*

Il Polaroid CI-4400 funziona subito e bene, sembrerebbe lo slogan di una pubblicità televisiva, ma è la verità.

Grazie alla sua versatilità può essere usato indifferentemente sulle due piattaforme hardware descritte in maniera efficiente e con risultati che le foto pubblicate in queste pagine commentano da sole.

Il prezzo del CI-4400 è in assoluto elevato, ma risulta particolarmente conveniente se si pensa al fatto che un unico dispositivo unità offre la possibilità di eseguire slide in formato 35mm sia da personal computer MS-DOS che da Apple Macintosh; inoltre, il prezzo è sicuramente molto conveniente rispetto a prodotti analoghi dal costo a volte veramente proibitivo, quasi il triplo del CI-4400.

La dotazione e le caratteristiche offerte sono buone e possono essere paragonate a quelle di sistemi molto più costosi. Lo svolgimento delle procedure è forse un pochino lento, ma i risultati valgono certamente la pena di aspettare qualche minuto.

Una nota di merito deve essere rivolta anche ai due software di gestione Miruslmage, forse la versione per Macintosh è più agevole da utilizzare, ma ciò è in massima parte merito delle caratteristiche intrinseche della piattaforma hardware Apple, in ogni caso sul manuale del software è chiaramente precisato che il programma in questione non funzionerà più con il rilascio del System 7.0 a causa delle sostanziali differenze nella gestione dei font introdotte con l'occasione.

Il prezzo dei due software, infine, è allineato alle caratteristiche offerte.